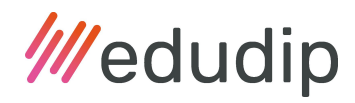

# Anleitung zur einfachen Konfiguration einer Firewall und Browser-Policies für die Nutzung des edudip Webinar-Raums

Die edudip GmbH mit Sitz in Aachen wurde Anfang 2010 gegründet und ist die erste Adresse, wenn es um die Webinar-Software der nächsten Generation geht. Mit fast 4 Millionen Teilnehmern, über 1 Million durchgeführten Webinaren und zahlreichen namhaften Unternehmenskunden zählt edudip zu den führenden Anbietern für Webinar-Software aus Deutschland.

Dabei ist der edudip Webinarraum ein browserbasierter Online-Seminarraum zur Durchführung von Schulungen, Präsentationen und Meetings mit bis zu 1.000 Teilnehmern pro Webinar, der auf modernen Web-Techniken, wie HTML5, WebRTCund WebSocket-Verbindungen basiert.

In seltenen Fällen setzen diese Technologien die Konfiguration einer vorhanden Firewall, eines vorhandenen Web-Proxys und/oder Browser-Policies voraus. Um hierbei ein bestmögliches Nutzungserlebnis gewährleisten zu können, sind bei dieser Konfiguration die nachfolgenden Punkte durch Sie oder Ihre IT-Abteilung zu beachten:

- Zu beachten ist, dass kein zusätzlich installiertes Browser-Plugin (wie z.B. ein Werbeblocker) den WebRTC Standard blockieren darf. Zudem sollte der WebRTC Standard immer im Browser (z.B. über eine Firmen-Policies) eingeschaltet sein.
- Zur Nutzung des Webinarraums empfehlen wir die Browser Google Chrome und Mozilla Firefox in jeweils einer der beiden letzten Versionen. Auch die Browser Chrome und Chromium ab Version 56, Opera ab Version 50 und Firefox ab Version 52 (mit Ausnahme der Version 56) sind zulässig. Browser wie z.B. der Internet Explorer, Apple-Safari oder Edge, welche die technologischen Voraussetzungen nicht erfüllen, werden auf einen Live-Stream umgeleitet, so dass Teilnehmer des Webinars dieses immer per

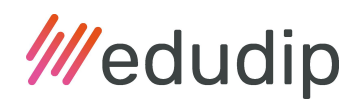

Video und Ton mitverfolgen können. Weitere Informationen hierzu finden Sie in unseren technischen Voraussetzungen.

- Es werden WebSocket-Verbindungen (via https) zur Kommunikation zwischen den edudip Servern und dem Browser des Nutzers genutzt. Zur Übertragung von Audio/Video wird zusätzlich eine https-Verbindung zu einem Medien-Server aufgebaut. Kommt keine Verbindung zustande, so wird versucht diese mittels eines Turn-Servers zu tunneln. Hierfür werden weitere Ports genutzt, die Sie auf den nachfolgenden Seiten aufgeschlüsselt finden.
- Für eine einwandfreie Nutzung des edudip Webinar-Raums ist es notwendig, alle nachfolgende aufgelisteten Domains mit den jeweiligen Transport-Protokollen und Ports in der Firewall/den Firewalls und/oder Proxy-Servern frei zu geben. Eine Kommunikation muss ungehindert möglich sein. Sollte beispielsweise eine "Deep Packet inspection" zum Einsatz kommen, so muss diese für die angegebenen Domains WebRTC- und WebSocket-Verbindungen zulassen.

Zum Testen der Einstellungen empfehlen wir die Seiten <https://appr.tc/> und <https://test.webrtc.org/>.

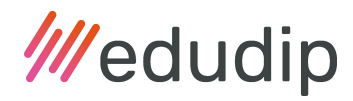

# Domainübersicht zur Freigabe:

# STUN/TURN/ICE-Server (coturn)

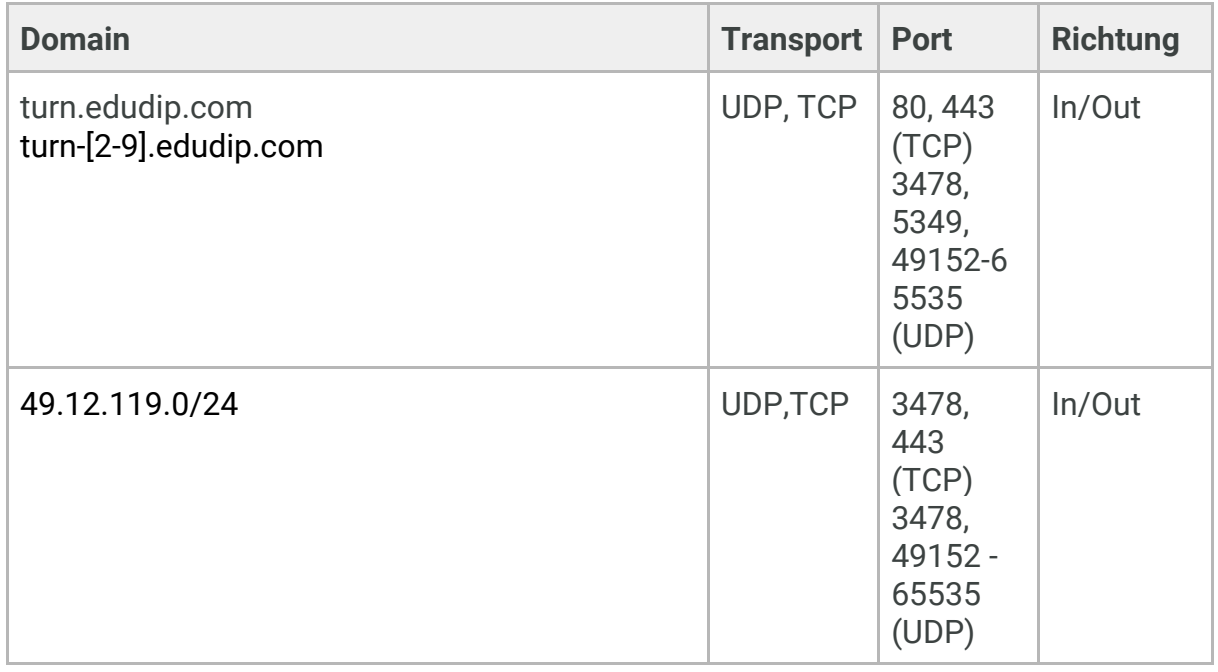

## Medien-Server (Janus)

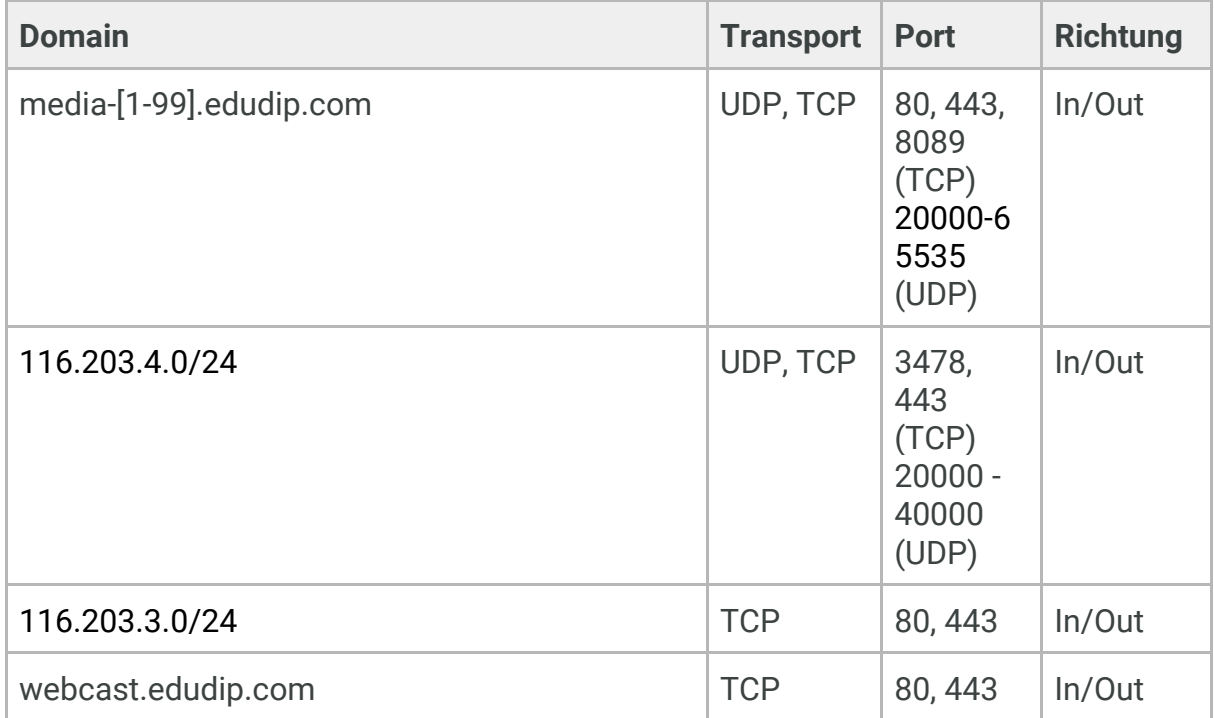

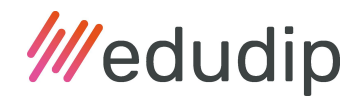

#### Websocket-Server

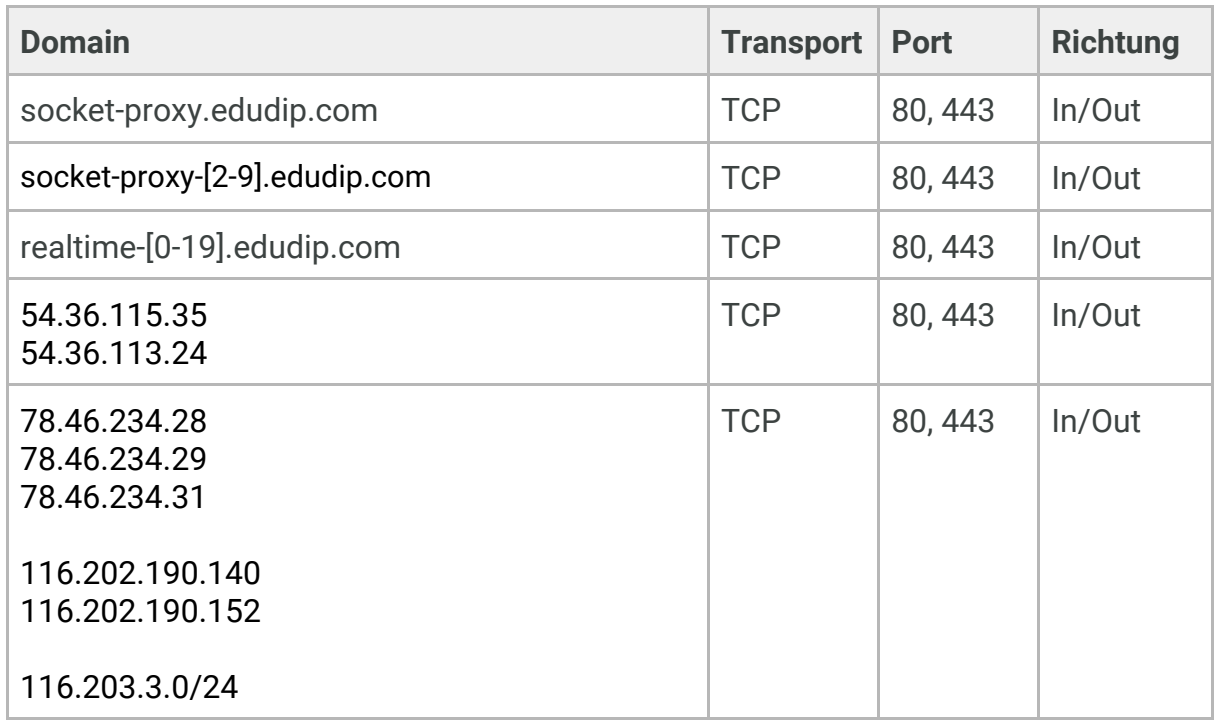

#### Web-Server

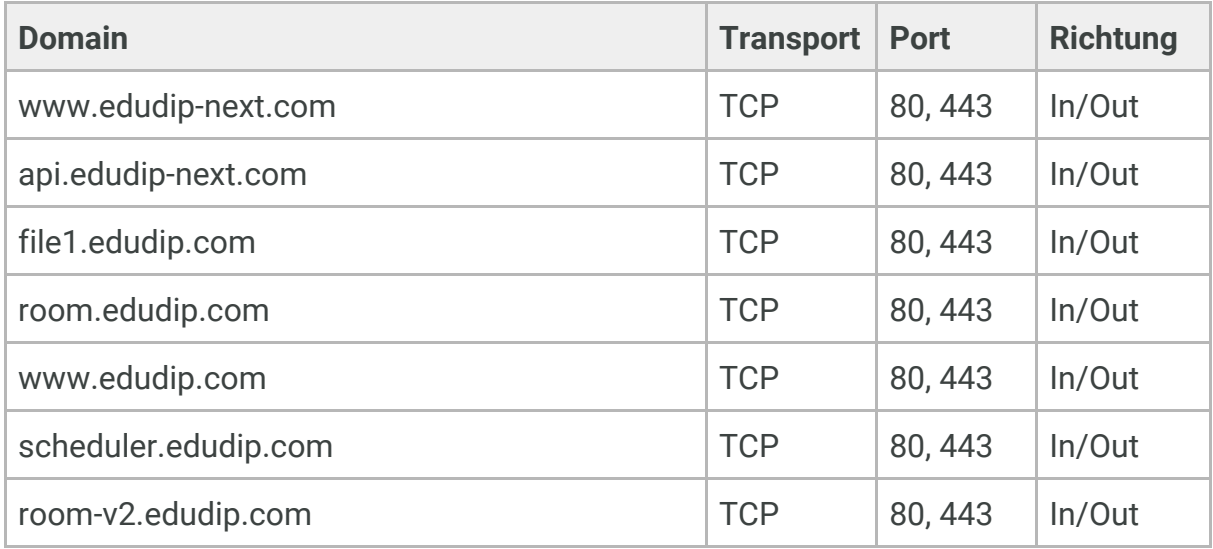

### Besonderheiten

## (Für das Abspielen von Youtube Videos und Bezahlungen per stripe)

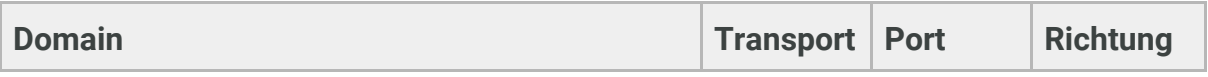

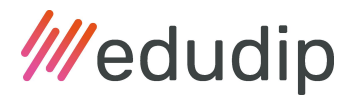

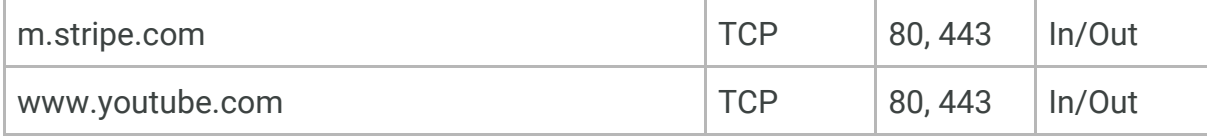

Version 1.16b Stand 17.12.2020